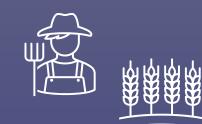

# Using the Farm -and-SWIF2

- A Hall C User's Perspective

**Author: Casey Morean** 

Date: 2/17/2022

#### Disclaimer:

The information in this presentation is static. Any future changes to the farm, slurm, swif2 may not be reflected here. This information is intended for a Hall C audience, but the information should be useful for everyone.

#### Overview

- General Farm Usage
- Quick Slurm Introduction
- Migration from SWIF1 to SWIF2
  - Differences in JSON variable names
- hcswif updates
- Filesystem
- Run an auger job in SWIF2

# General Farm Usage – Really General

- Remote Access to JLab Computers
  - <a href="https://cc.jlab.org/remoteaccess">https://cc.jlab.org/remoteaccess</a>
- Getting help on the farm
  - ServiceNow portal
    - Login with CUE → Create Incident (Scientific Computing / Systems)
  - helpdesk@jlab.org
- Hall C Physics Computing Coordinator
  - Brad Sawatzky: <a href="mailto:brads@jlab.org">brads@jlab.org</a>
- Review Getting Started Pages
  - https://scicomp.jlab.org/docs/getting started

Some of this information is out of date and needs updated 🧥

Need to get a computer account?

Need to become Slurm account member?

Need access to the JupyterHub? (linux group)

Need to learn about file system layout?

Linux group memberships?

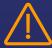

## Farm Usage – <u>Slurm</u> / SWIF / hcswif / Filesystem

Become a member of a <u>Slurm account</u> (Hall C)

- i i All stdout and stderr should go to farm\_out for SWIF and Slurm Jobs!!!
- Start with a simple SLURM job (Generate /farm\_out/)
  - srun hostname
- Auger to Slurm:
  - Project → Account (c-comm2017 → hallc)
  - Track → Partition (debug, test → priority, analysis → production)

#### my\_first\_slurm.sh

Slurm User Commands

```
#!/bin/bash
#SBATCH --partition=priority
#SBATCH --account=hallc
#SBATCH --mem-per-cpu=512
#SBATCH --
output=/farm_out/%u/%x-%j-
%N.out
#SBATCH --
error=/farm_out/%u/%x-%j-%N.err
printenv; date;
```

%secret %special %sauce

```
ifarm1802.jlab.org> sbatch --hold --account hallc --partition priority my_first_steps.sh
Submitted batch job 51219661
ifarm1802.jlab.org> squeue -u cmorean
                                 NAME
                                          USER ST
                                                        TIME
                                                             NODES NODELIST(REASON)
         51219661 priority my first cmorean PD
                                                                  1 (JobHeldUser)
                                                        0:00
         51146192 productio External cmorean CG
                                                    16:00:18
                                                                  1 farm160136
ifarm1802.jlab.org> scontrol release 51219661
ifarm1802.jlab.org> ls /farm out/cmorean/my first steps.sh-51219661*
/farm out/cmorean/my first steps.sh-51219661-farm13019.err
/farm out/cmorean/my first steps.sh-51219661-farm13019.out
ifarm1802.jlab.org> tail -n 1 /farm out/cmorean/my first steps.sh-51219661-farm13019.out
Thu Feb 10 13:29:49 EST 2022
```

## Farm Usage – Slurm / <u>SWIF</u> / hcswif / Filesystem

- Review the new documentation
  - Check out the commands
  - Pay special attention to <u>JSON data structure</u> for import and export commands (hcswif)
  - Get Job-specific information from <u>swif2 show-job</u>
- Make use of the <u>priority queue</u> for debugging
  - Check out the staging areas for failed jobs!
  - Always define a stderr and stdout

Copies working directory contents back to the staging area

- \$SWIF\_DIR=/lustre/enp/swif2
- \$SWIF\_DIR/jobs/\$USER/<JOB>
  - Links to input files
- \$SWIF\_DIR/input/<input\_id>

Figure out what went wrong!

Do *Tag*: pass1 *Then* do: pass2

Try using: antecedents
Tags

#### SWIF2 job-id can be hard to locate:

```
swif2 list
```

swif2 status <workflow\_name> -jobs | grep -A 1 "job\_id"

swif2 show-job -jid <job\_id>

```
job_id = 856422
job name = trial hcswif xem2 hms all 01642
```

#### Farm Usage – Slurm / <u>SWIF</u> / hcswif / Filesystem

#### SWIF1 to SWIF2 changes:

- JSON data structure
  - No warnings for old JSON files!
- All Projects now just use slurm account: hallc
- Partition names have changed
- More strict control of resource overutilization
- Uses slurm instead of Auger: SWIF2 jobs show up in <u>slurm jobs</u>
- More job information on output

command → command[]
Input → inputs
Project→Account
Track→Partition
ramBytes→ram\_bytes
diskBytes → disk\_bytes
Etc...

Check the JSON file parameters were actually applied: swif2 import –file SOME\_WORKFLOW.json swif2 export | python –m json.tool > SOME\_WORKFLOW\_EXPORT.json

• Validate the parameters were set in swif2

## Farm Usage – Slurm / SWIF / <u>hcswif</u> / Filesystem

- Update hcswif for SWIF2: <a href="https://github.com/JeffersonLab/hcswif.git">https://github.com/JeffersonLab/hcswif.git</a>
  - Change JSON variable names
  - Update README.md with some more examples
  - Separate JSON from STDOUT and STDERR
  - Pretty JSON printing in output file
  - Update default soften to 2.4

#### Making personal Changes:

hcswif.py setup.sh

out\_dir • hcana\_dir

json\_dirhallc\_replay\_dir

raw\_dir

setup.csh

hcana\_dir

hallc\_replay\_dir

Running the command for a job in the JSON file on an ifarm computer can help debug problems locating the executables and directories

# Farm Usage – Slurm / SWIF / hcswif / Filesystem

Review filesystem layout (figure 1)

The /group/ location is also backed up!

#### Backups:

- User and group is backed up, so DEVELOP CODE THERE!
  - rm –rf /group/proj/hcswif/
  - cp /group/proj/.snapshot/group-daily-snapshot\_YYYY-MM-DD\_HH:MM/hcswif /group/proj/
- Make use of tape for analysis!
  - Trim down the analysis trees for each 'pass' of the data and save the files.
  - Compress your analysis scripts, REPORT\_FILES, results, etc to save to tape

AVOID: Why are the results from pass2 and pass3 so different from one another?

FS Docs need improved:

Layout

Jcache & commands

/volatile

/work

# Farm Usage – Auger via SWIF2

"If jcache the input from tape library and/or use Auger Job Array (ForEach),..."

• Use SWIF2

Creating a SWIF2 job for AUGER submission swif2 create –workflow <workflow\_name> swif2 add-jsub –script <script\_name.xml>

• Track and Project still required in auger sub. file

If a member of multiple accounts, the slurm account chosen will be your default account.

The partition will default be to production

swif2 export | python -m json.tool > json\_of\_auger.xml

Edit account and or partition to be correct
 Swif2 import –file <modified\_json\_of\_auger.xml>

```
<?xml version="1.0" encoding="UTF-8" ?>
<!DOCTYPE Request [
 <!ENTITY baseDir "/path to stuff/">
  <!ENTITY user "cmorean">
 <!ENTITY baseFileName "sp18 8deg">
<Request>
 <List name="targ">
  c12 d2 be9 b10 b11
 </List>
 <List name="num">
  1234
  </List>
  <ForEach list="targ">
   <ForEach list="num">
    <|ob>
     <Name name="Externals ${targ} ${num}"/>
     <Input src="&baseDir;externals cam2 5 22" dest="externals all"/>
     <Input src="&baseDir;run extern batch" dest="run extern batch"/>
     <Input src="&baseDir;INP/&baseFileName; ${targ} ${num}.inp" dest="&baseFileNa</pre>
me; ${targ} ${num}.inp"/>
     <Input src="&baseDir;parm to use.txt" dest="parm to use.txt"/>
     <Input src="&baseDir;rscctj.tjon input" dest="rscctj.tjon input"/>
     <Input src="&baseDir;rscmtj.tjon input" dest="rscmtj.tjon input"/>
     <Input src="&baseDir;rscqtj.tjon input" dest="rscqtj.tjon input"/>
     <Command>run extern batch &baseFileName; ${targ} ${num}.inp/Command>
     <Stdout dest="/farm_out/&user;/STDOUT/&baseFileName;_${targ}_${num}.out"/>
     <Stderr dest="/farm out/&user;/STDERR/&baseFileName; ${targ} ${num}.err"/>
    </lob>
   </ForEach>
 </ForEach>
</Request>
```

# Summary

- Lots of links to documentation!
- Quick Slurm Introduction
  - Generate /farm\_out/
- Migration from SWIF1 to SWIF2
  - Differences in JSON variable names
- hcswif updates
- Filesystem / jcache
- Run an auger job in SWIF2

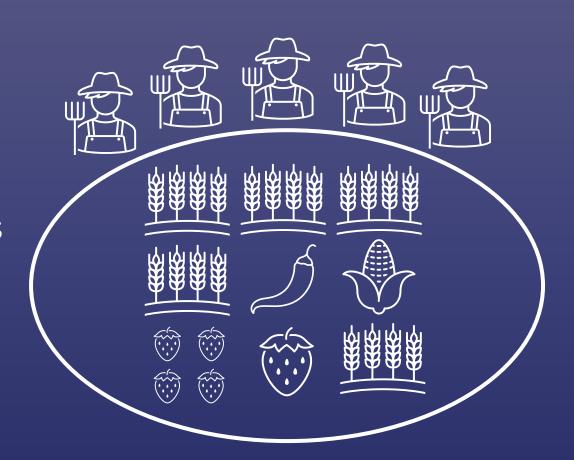

How should we work together?

- Slack Communicate / Help with issues and work through them, but no long-term solutions for all
- User based documentation Becomes outdated. Who is in charge? No direct relationship with CS people